## **Mecanismo de reservas de salas**

Para realizar una reserva de sala se debe enviar un mail a la cuenta de correo correspondiente. El mail debe contener la siguiente información:

- Nombre, apellido y mail del solicitante
- Fecha, hora y duración de la videoconferencia
- Ubicación y contacto del extremo remoto
- Texto breve que describa el motivo de la videoconferencia

Recibirá la respuesta sobre la reserva por mail y verá su reserva en la tabla correspondiente a la sede.

**Tandil** [Reservar](mailto:vctandil@unicen.edu.ar) [Conferencias Pendientes](https://wiki.rec.unicen.edu.ar/wiki/doku.php?id=informatica:vc:reservas:pendientestandil) [Conferencias Realizadas](https://wiki.rec.unicen.edu.ar/wiki/doku.php?id=informatica:vc:reservas:realizadastandil) **Olavarría** [Reservar](mailto:vcolavarria@unicen.edu.ar) [Conferencias Pendientes](https://wiki.rec.unicen.edu.ar/wiki/doku.php?id=informatica:vc:reservas:pendientesolavarria) [Conferencias Realizadas](https://wiki.rec.unicen.edu.ar/wiki/doku.php?id=informatica:vc:reservas:realizadasolavarria)

From: <https://wiki.rec.unicen.edu.ar/wiki/> - **Wiki UNICEN**

Permanent link:

**<https://wiki.rec.unicen.edu.ar/wiki/doku.php?id=informatica:vc:reservas&rev=1208529978>**

Last update: **2017/10/10 16:08**

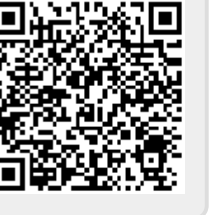